## **Panasonic**

**TGP600** Guide utilisateur

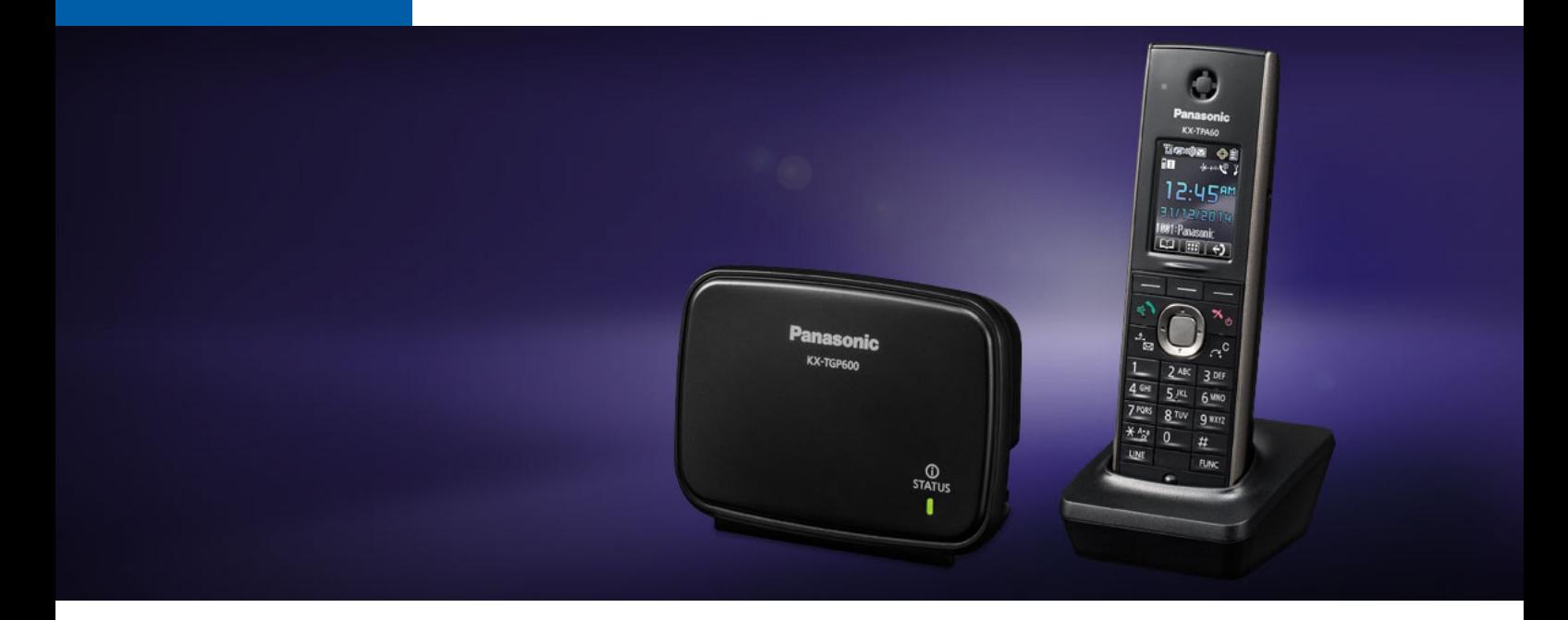

## La solution complète de communication DECT sans-fil

Le TGP 600 sans fil de Panasonic est idéal pour toutes les entreprises désirant déployer des solutions sans-fil IP uniques et offrir des communications haute définition à leur mesure.

Facile à installer et offrant flexibilité et fiabilité, ce système propose aux entreprises une solution qui combine mobilité, haute qualité vocale et les économies associées à la téléphonie hébergée.

Cette gamme comprend trois combinés DECT aux fonctions complètes, ainsi qu'une borne radio DECT à 4 canaux permettant des communications vocales haute définition. Tous les modèles de combinés ont un mode mains-libres et une prise casque afin de permettre à l'utilisateur d'être totalement libre de ses mouvements pendant les appels.

## Une solution professionnelle élégante, flexible et fiable

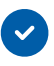

#### SIMPLE D'INSTALLATION

Grace à sa fonction d'auto provisionning, le combiné et les paramètres de configuration sont gérés à distance.

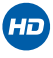

#### EN QUALITÉ HD

Par la simple pression d'une touche, la fonction de réduction du bruit atténue les bruits environnants, améliorant ainsi la qualité d'appel. Le TGP600 ajuste aussi automatiquement le volume de réception pour atteindre un niveau d'écoute optimal s'il détecte du bruit lors du passage d'un lieu calme à une pièce bruyante.

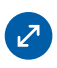

### SOLUTION EXTENSIBLE

Les utilisateurs peuvent connecter jusqu'à 8 combinés ou téléphones de bureau DECT sans-fil au système. En utilisant simultanément huit lignes externes, le service client gagne en efficacité. Plus besoin de dépenser de l'argent et de l'énergie pour installer et gérer différentes lignes externes. De même, le système permet aux utilisateurs d'avoir jusqu'à huit numéros de téléphone différents.

## **SOMMAIRE**

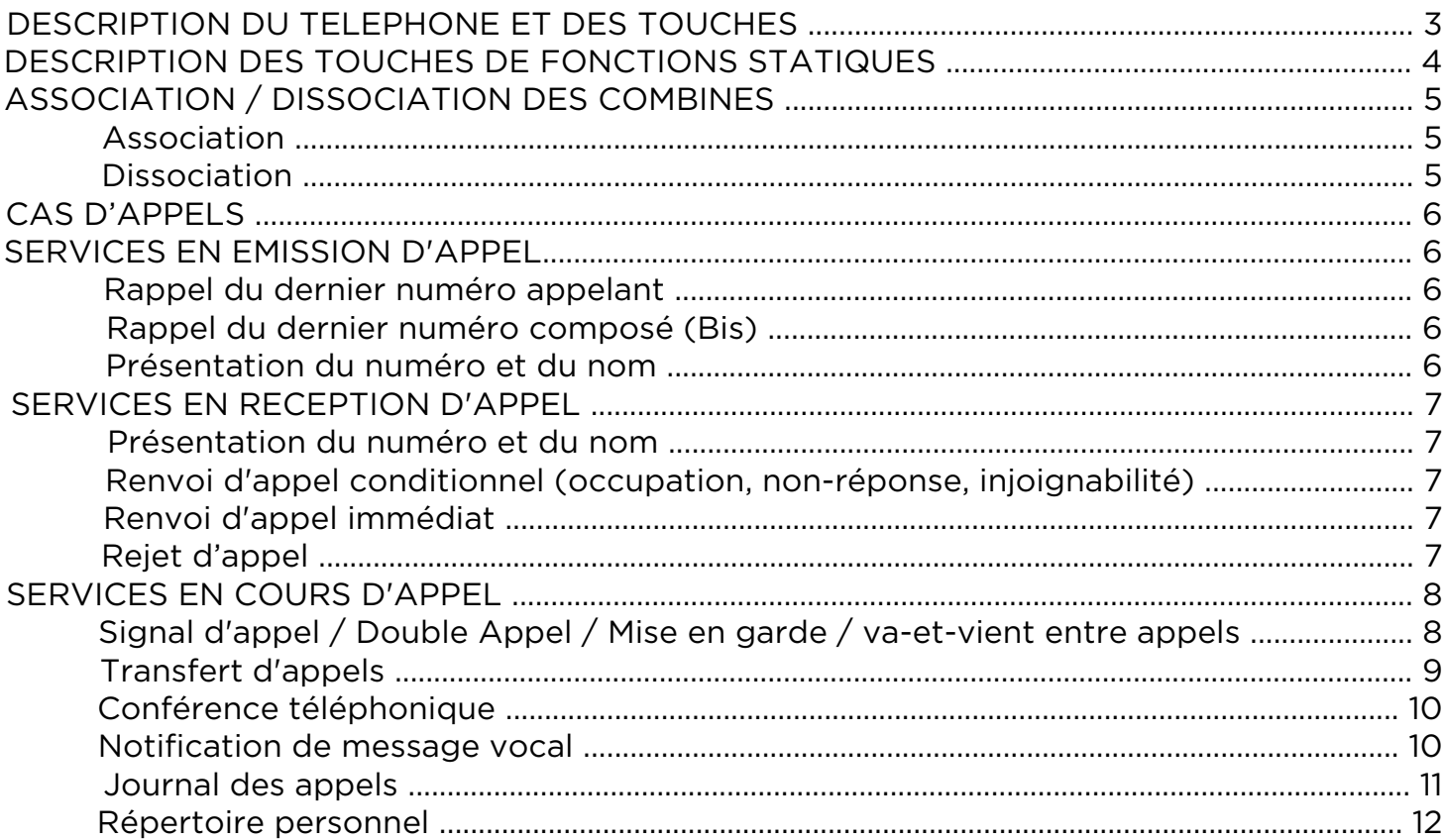

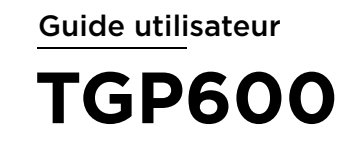

## DÈSCRIPTION DU TÉLÉPHONE ET DES TOUCHES

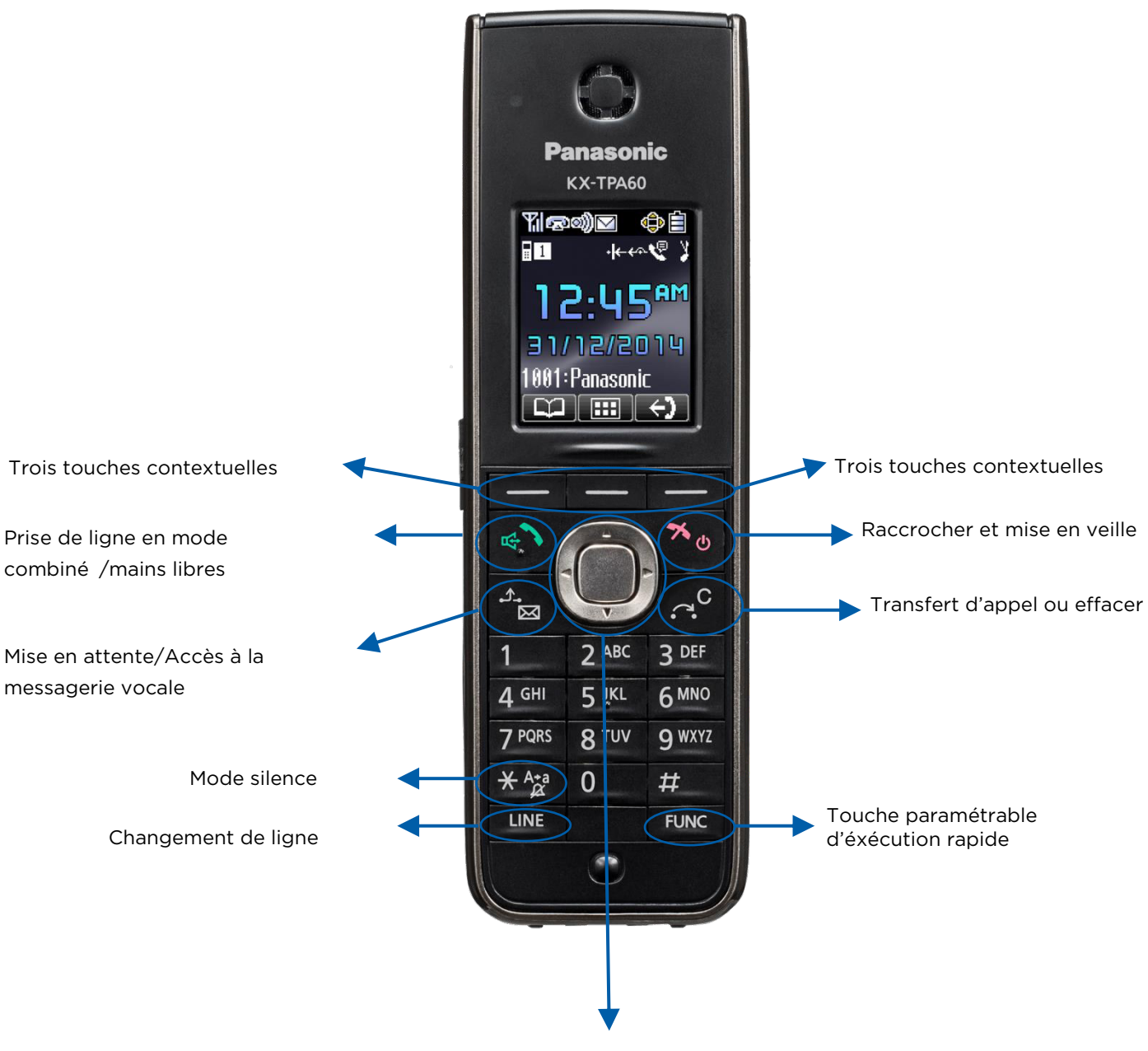

Touches de navigation

## DÈSCRIPTION DES TOUCHES DE FONCTIONS STATIQUES

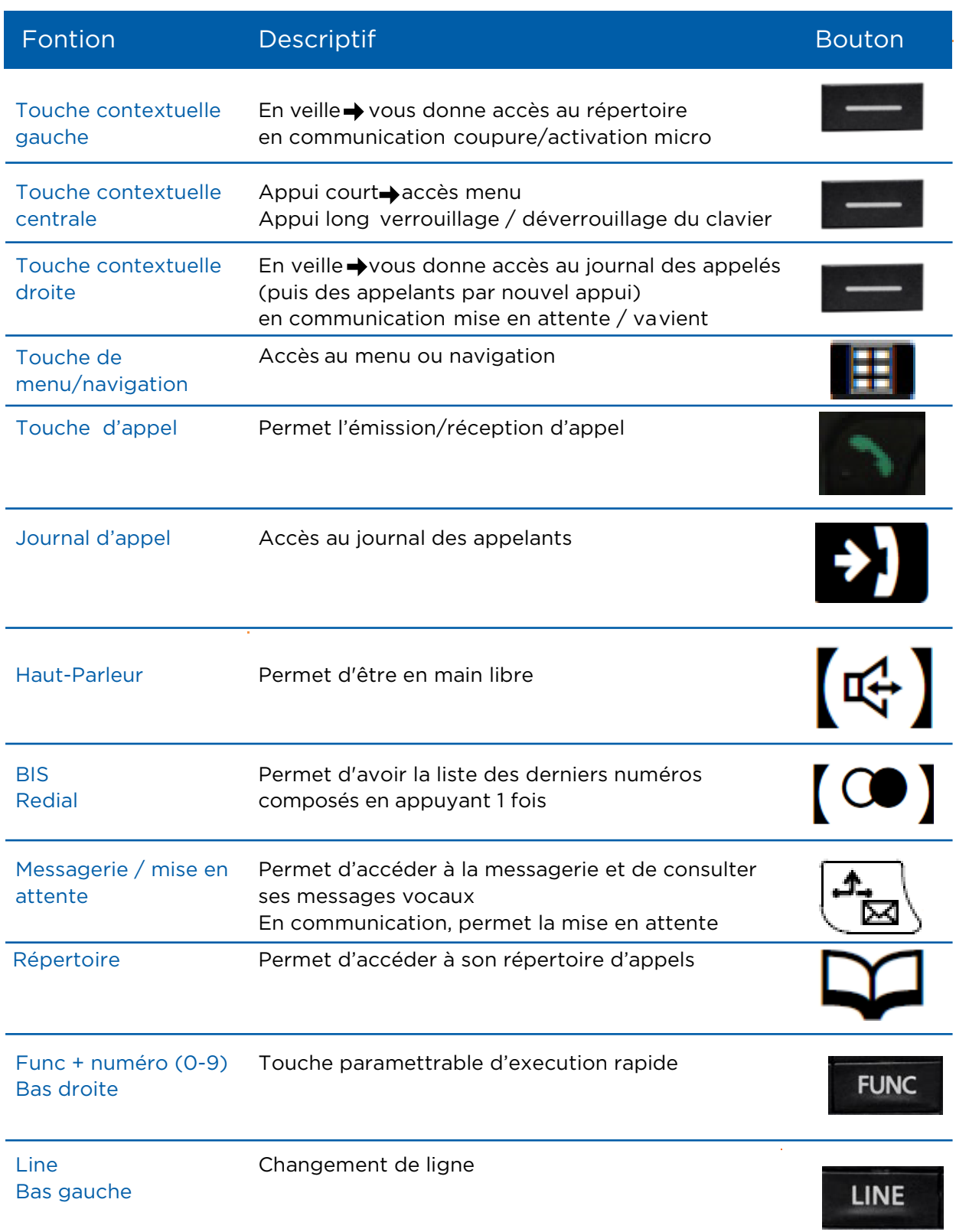

## ASSOCIATION / DISSOCIATION DES COMBINÉS

### **ASSOCIATION**

Ce service permet à l'utilisateur d'associer un combiné supplémentaire à la borne DECT. 3 combinés maximum par borne.

**Note :** dans le cas de 3 combinés associés à une borne, ils sonneront en simultané sauf si les 2 lignes sont occupées, le 3ème combiné ne pourra ni recevoir ni émettre d'appel.

#### Enregistrement d'un nouveau combiné en utilisant le combiné :

- Appuyer sur la touche centrale
- $T||\mathbf{r}|| = \mathbf{r}$
- **R** «Réglage système» **+ OK**
- $\rightarrow$  OK ■ «Enreg. combiné»
- Sélectionner un combiné  $\rightarrow \infty$
- Sur le nouveau combiné, appuyer longuement  $(4 \text{ sec}) \rightarrow \bullet$

#### Enregistrement d'un nouveau combiné en utilisant la station de base :

- Appuyer 4 secondes sur la touche en bas à droite  $\lceil \cdot \cdot \rangle$  iusqu'à ce que la diode clignote rouge.
- Sur le nouveau combiné, appuyer longuement  $(4 \text{ sec}) \rightarrow \bullet$

**Note :** le code PIN est identique pour l'ensemble des combinés associés à une même borne. Le premier code PIN saisi doit être utilisé pour associer de nouveaux combinés. La valeur par défaut du code PIN est le 0000.

#### **DISSOCIATION**

Un combiné peut annuler sa propre association (ou celle d'un autre combiné) mémorisée sur la borne. Il peut ainsi arrêter sa connexion sans fil avec le système.

#### Sur le combiné :

- $\blacksquare$  Appuyer sur la touche centrale  $\blacksquare$
- $\rightarrow$  OK
- «Réglage système» → OK
- «Annul. combiné»  $\rightarrow$  OK
- Sélectionner un combiné  $\rightarrow \infty$

Lorsque vous annulez un combiné autre que celui que vous utilisez, appuyez sur  $\sum_{n=1}^{\infty}$  pour quitter.

## CAS D'APPELS

### SERVICES EN ÉMISSION D'APPEL

#### Rappel du dernier numéro appelant

Ce service permet à l'utilisateur de rappeler le dernier numéro appelant décroché ou non par l'utilisateur.

#### **Invocation du service**

- Appuyer sur la touche de navigation  $\left(\bigcap\right)$  gauche
- Sélectionner le dernier appel reçu à l'aide de la touche «navigation»  $\rightarrow \mathcal{C}$
- Appuyer sur la touche pour initier l'appel

#### Rappel du dernier numéro composé (BIS)

Ce service permet à l'utilisateur de rappeler le dernier numéro composé.

#### **Invocation du service**

- Appuyer sur la touche
- Appuyer sur la touche contextuelle droite  $\rightarrow$   $\Box$

#### Présentation du néméro et nom

La présentation du numéro et du nom consiste à définir quels numéros seront présentés vers le poste appelé selon le type d'appel.

#### **Invocation du service**

Ce service est rendu par la configuration du profil de l'utilisateur. Il n'y a pas d'interaction avec le terminal.

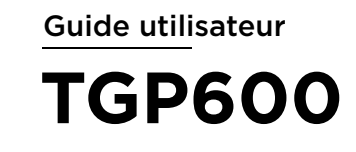

## SERVICES EN RÉCEPTION D'APPEL

#### Présentation du numéro et du nom

Ce service permet à l'utilisateur de connaître le numéro et l'identité de l'interlocuteur qui l'appelle.

#### **Invocation du service**

L'affichage sur le terminal ne sera effectif que si le secret n'a pas été positionné par le demandeur lors de l'appel.

Dans le cas où le secret est invoqué pour l'appel, l'affichage sur le terminal ne peut transmettre d'informations (nom et numéro).

#### Renvoi d'appel conditionnel (occupation, non-réponse, injoignabilité)

L'utilisateur, via son interface utilisateur (web) a la possibilité, pour ses appels entrants, d'activer ou désactiver un renvoi d'appel conditionnel sur occupation, non-réponse ou injoignabilité vers une nouvelle destination (privée, nationale ou internationale ou messagerie vocale). Voir la notice dédiée « Guide de votre solution de téléphonie ».

#### Renvoi d'appel immédiat

Le renvoi d'appel immédiat permet à l'utilisateur Téléphonie Hébergée de renvoyer de manière permanente ses appels entrants vers une nouvelle destination (privée, nationale ou internationale ou messagerie vocale).

#### **Invocation du service**

- Activation du renvoi : \*70<Numéro destinataire du renvoi>
- Désactivation du renvoi : #70
- Consultation du renvoi : \*#70

La désactivation du renvoi immédiat s'effectue donc en composant #70

### Rejet d'appel

Ce service permet à l'utilisateur de rejeter un appel entrant.

#### **Invocation du service**

Pour rejeter l'appel présenté appuyer sur la touche  $\rightarrow$   $\ll$ 

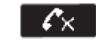

Pour le Dect Panasonic l'appel est alors vu comme non disponible. Si le terminal qui a rejeté l'appel à un renvoi conditionnel actif, ce renvoi sera mis en oeuvre.

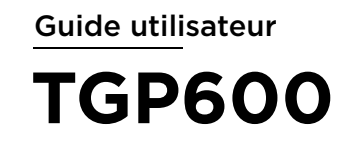

#### SERVICES EN COURS D'APPEL

#### Signal d'appel / Double Appel / Mise en garde / va-et-vient entre appels

L'utilisateur dispose d'une fonction de mise en garde de l'appel lorsqu'il est en communication sur son poste fixe.

Le correspondant en garde entend alors une musique d'attente.

L'utilisateur peut alors soit reprendre la communication en garde, soit en établir une seconde en composant la numérotation du contact souhaité puis en appuyant sur la touche

Dans ce cas il dispose d'un appel en attente et d'un appel actif. Il est donc en double appel. En situation de double appel, l'utilisateur peut alors passer d'un appel à l'autre, en utilisant le service de va et vient. Il peut également, en une seule manipulation, mettre fin à sa communication active et récupérer la communication en attente.

#### Mise en garde

Pour mettre en garde l'appel en cours : appuyer sur la touche  $\left|\frac{A_{\cdot}}{B}\right|$ 

Pour reprendre l'appel : ré-appuyer sur la touche  $\ket{d_{\overline{k}}},$ 

**Note :** Un appel ne peut pas être raccroché s'il est en garde. La mise en garde est réalisée automatiquement dans le cas du double appel et des va-et-vient entre appels. Lorsque la ligne est en garde le voyant associé à la touche de ligne clignote.

#### Double appel

Un signal d'appel indique à l'utilisateur en cours de communication qu'un nouvel appel est présenté. Le numéro de l'appelant est également affiché à l'écran (si non masqué).

Pour prendre un double appel : appuyer sur la touche contextuelle gauche  $\rightarrow$ 

Le premier correspondant est alors automatiquement mis en garde.

#### Va-et-vient

L'utilisateur est en double appel, avec 1 appel en cours et 1 appel en garde.

Pour passer d'un appel à l'autre :

- Sélectionner l'appel en garde par la touche contextuelle  $\begin{array}{c} \begin{array}{c} \uparrow \\ \downarrow \end{array}$
- L'appel en cours est alors mis en garde
- L'appel sélectionné est mis en communication avec l'utilisateur

Pour terminer un appel :

Sélectionner l'appel  $\boxed{\frac{1}{\mathbb{Z}}}\$  et appuyer sur la touche  $\boxed{\phantom{\begin{array}{c}\mathbf{1}\\[-12pt]\mathbf{2}\end{array}}}$ 

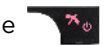

Une musique d'attente est diffusée à chaque terminal en garde

### TRANSFERT D'APPELS

Le service de transfert d'appel permet à l'utilisateur de transférer un appel en cours vers une autre destination.

2 types de transferts d'appel sont possibles :

- Le transfert sans consultation (ou transfert aveugle)
- Le transfert avec consultation (ou transfert dirigé)

Note : le transfert d'appel ne peut s'effectuer qu'en communication.

#### Transfert sans consultation (transfert aveugle)

L'utilisateur **A** peut être en communication simple ou double appel

- Appuyer sur la touche contextuelle droite  $\rightarrow$  WeL
- Le terminal distant **B** est alors mis en garde
- Composer le numéro de la destination cible du transfert → C
- Appuyer sur la touche contextuelle centrale  $\rightarrow$   $\Box$  pour valider le trasnfert sans consultation

**Important :** Après le transfert, la communication entre **A** et **B** est terminée. Par contre, la ligne de **A** sera libérée lorsque **C** aura décroché ou **B** aura raccroché

#### Transfert avec consultation

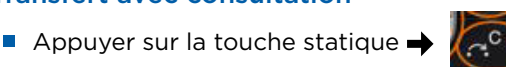

- Composer le numéro de la destination cible du transfert **C**
- Appuyer sur la touche  $\rightarrow$

#### Attendre la réponse du correspondant avant d'effectuer le trans-

Confirmer le transfert en appuyant sur la touche statique  $\blacklozenge$ 

#### *Ou*

Annuler le transfert en appuyant sur la touche de raccrochage  $\blacktriangleright$ 

## Transfert avec un combiné interne

- Appuyer sur la touche contextuelle centrale  $\rightarrow$   $\begin{array}{|c|c|c|}\n\hline\n\end{array}$  pendant la conversation
- Puis la touche contextuelle droite  $\rightarrow$  (a))
- Sélectionner le combiné désiré  $\rightarrow \infty$
- Attendez que l'interlocuteur contacté réponde
- Raccrocher

## CONFÉRENCE TÉLÉPHONIQUE

Ce service permet à l'utilisateur d'établir une conférence à 3 avec ses 2 correspondants et lui-même. Invocation du service

Pour initialiser une conférence une ligne doit être libre sur le terminal. La conférence est réalisée entre la communication en cours et la communication établie par le service conférence du terminal.

#### Initialisation de la conférence

En ligne avec un premier correspondant

- Appuyer sur la touche  $\left| \frac{A_{\cdot}}{A_{\cdot}} \right|$ , mise en garde du premier appel
- Composer le numéro à ajouter à la conférence puis appuyer sur la touche
- Appuyer sur la touche contextuelle gauche  $\rightarrow$   $\mathbb{R}$ , lorsque la communication est établie, pour initialiser la conférence

#### Mettre en attente les participants

- Pour mettre en garde les 2 appels : appuyer sur la touche  $\rightarrow \boxed{\frac{A_{\overline{k}}}{k}}$
- Pour reprendre les 2 appels : appuyer sur la touche  $\rightarrow$   $\Box$

Note : La mise en garde d'un poste distant diffuse aussi à l'ensemble des participants sa musique d'attente.

#### Terminer une conférence

L'utilisateur appuie sur la touche  $\rightarrow$ 

#### NOTIFICATION DE MESSAGE VOCAL

Une icône sous forme d'enveloppe ainsi qu'un message textuel est affiché lorsqu'un ou plusieurs nouveaux messages vocaux sont présents.

- Appuyer sur la touche programmée « Messagerie »
- **Puis appuyer sur OK**

#### *Ou*

Composer directement le 123 pour consulter ces messages

Une fois les nouveaux messages consultés, la diode s'éteint, l'icône sous forme d'enveloppe ainsi que le message textuel disparaissent

## JOURNAL DES APPELS

L'utilisateur dispose sur son terminal d'un journal des appels reçus où sont répertoriés les derniers appels reçus ou manqués. communication en cours et la communication établie par le service conférence du terminal.

### Navigation dans le journal des appels reçus

Appuyer sur la touche de navigation (formal) «flèche de droite» pour accéder au menu du journal des appels reçus<sup>1</sup>

Visualiser ou sélectionner les appels reçus en utilisant la touche de navigation

Au choix :

- Composer un numéro en appuyant sur la touche  $\rightarrow$
- Supprimer un numéro en appuyant sur la touche contextuelle centrale  $\rightarrow$   $\Box$  puis choisir « Effacer », valider par OK
- Supprimer tout le contenu du journal des appels en appuyant sur la touche contextuelle centrale  $\rightarrow$   $\Box$  puis choisir « EFFACEME.TOTAL », valider par **OK**

### Navigation dans le journal des appels émis

Le journal des appels émis se consulte en appuyant sur la touche contextuelle droite  $\rightarrow$ 

Au choix :

- Visualiser les appels reçus en utilisant les touches de navigation.
- Composer un numéro en appuyant sur la touche → <>>
	- Pour en supprimer un, appuyersur la touche contextuelle centrale  $\rightarrow \Box$  puis choisir « Effacer », valider par OK

### RÉPERTOIRE PERSONNEL

L'utilisateur dispose sur son terminal d'un répertoire téléphonique dans lequel il peut enregistrer ses contacts. Ces contacts peuvent être enregistrés conformément au plan de numérotation ou au format (+33xxxxxxxxx).

#### **Invocation du service**

Supprimer tout le répertoire en appuyant sur la touche contextuelle centrale  $\blacktriangleright$   $\blacksquare$  puis choisir « EFFACEME.TOTAL », valider par OK Appuyer sur la touche contextuelle gauche  $\blacktriangleright$   $\blacktriangleright$  centrale puis possibilité de : Sélectionner le numéro mémoriser Appuyer sur la touche  $\rightarrow$ Appeler un correspondant Saisir le numéro Appuyer sur la touche contextuelle centrale  $\rightarrow \Box$ Ajouter un contact Sélectionner le numéro mémoriser Appuyer sur la touche contextuelle centrale  $\rightarrow \Box$  puis choisir « Effacer », valider par OK Supprimer un contact Supprimer tout le répertoire

- Valider par OK
- Saisir le nom et appuyer sur OK
- Descendre sur  $(1)$  et appuyer sur
- Vérifier le nom et appuyer sur OK
- Valider l'enregistrement par la touche contextuelle droite → ENRG
- Sortir du menu en appuyant sur OK ou

## RÉPERTOIRE PERSONNEL

#### Ajouter un contact du journal d'appel

- Selectioner un numéro dans le journal d'appel entrant **ou sortant ou sortant**
- Appuyer sur la touche contextuelle centrale  $\rightarrow$   $\blacksquare$  puis choisir «Enreg.Répert.», valider par OK
- Saisir le nom et appuyer sur OK
- Descendre sur  $(1)$  et appuyer sur
- Vérifier le nom et appuyer sur OK
- Valider l'enregistrement par la touche contextuelle droite → ENRE
- Sortir du menu en appuyant sur OK ou

#### Modifier un contact en mémoire

- Le sélectionner puis sur la touche contextuelle centrale  $\rightarrow$
- Sélectionner « MODIFICATION » avec les touches de navigation
- **Modifier la section souhaitée**
- Sélectionner la touche « Modificat.»
- $\blacksquare$  Valider les modifications par la touche contextuelle droite  $\blacktriangleright$  ENRG
- Sortir du menu en appuyant sur OK ou  $\mathbf{X}_{\phi}$